# Programming Manual 8550 Series Programmable DC Electronic Loads

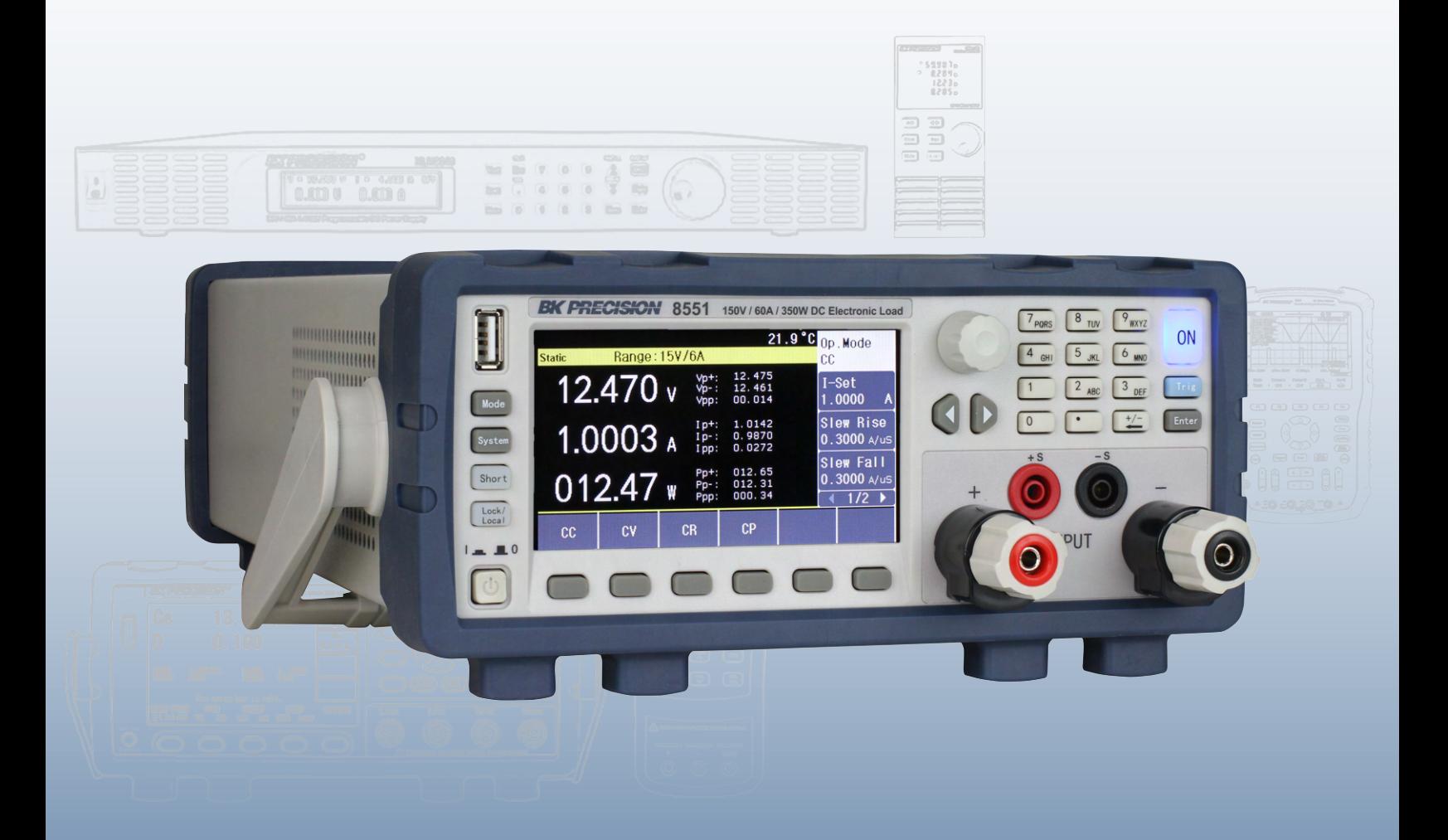

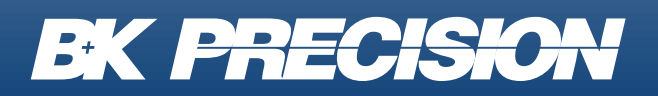

bkprecision.com

## **Contents**

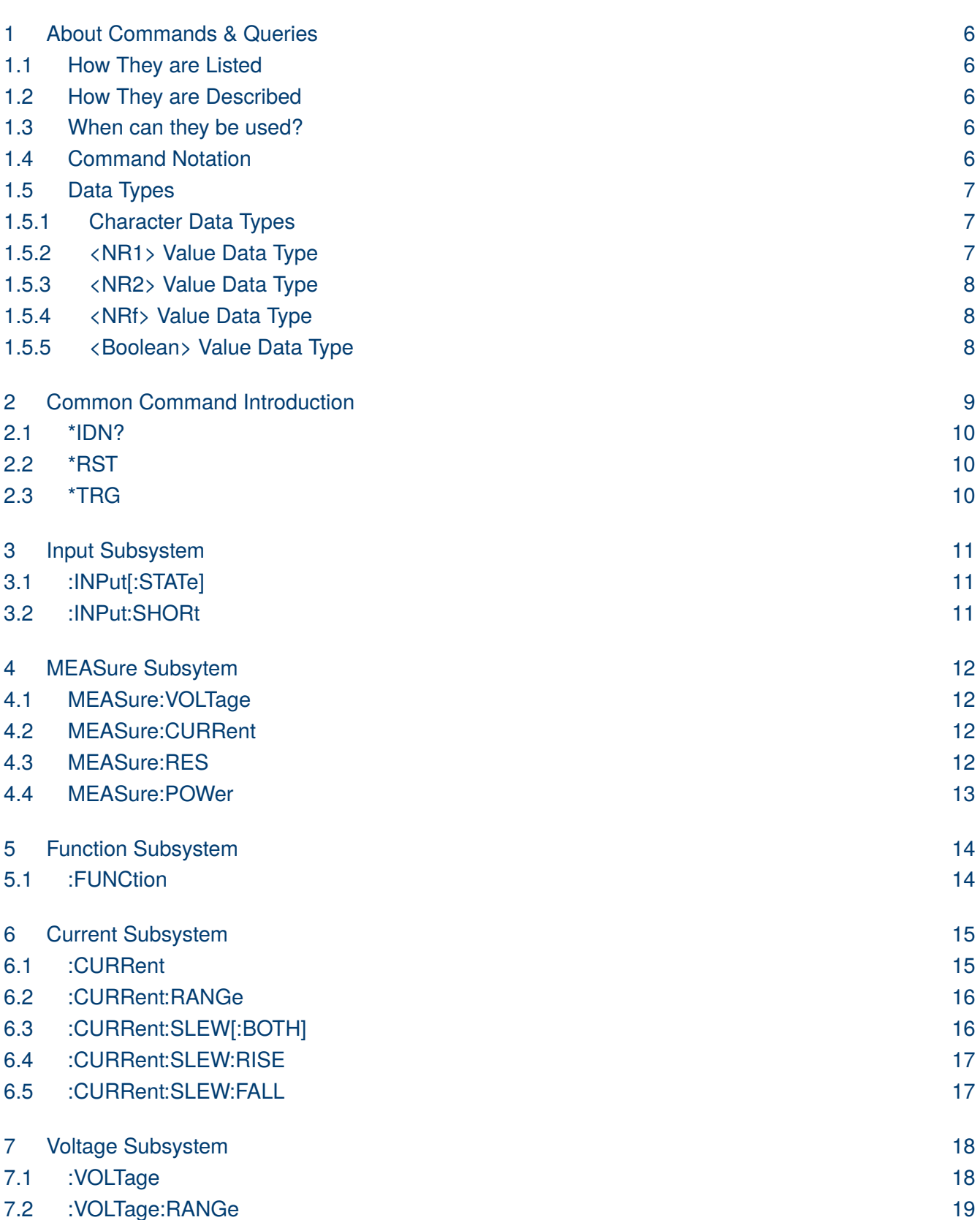

## **EK PRECISION**

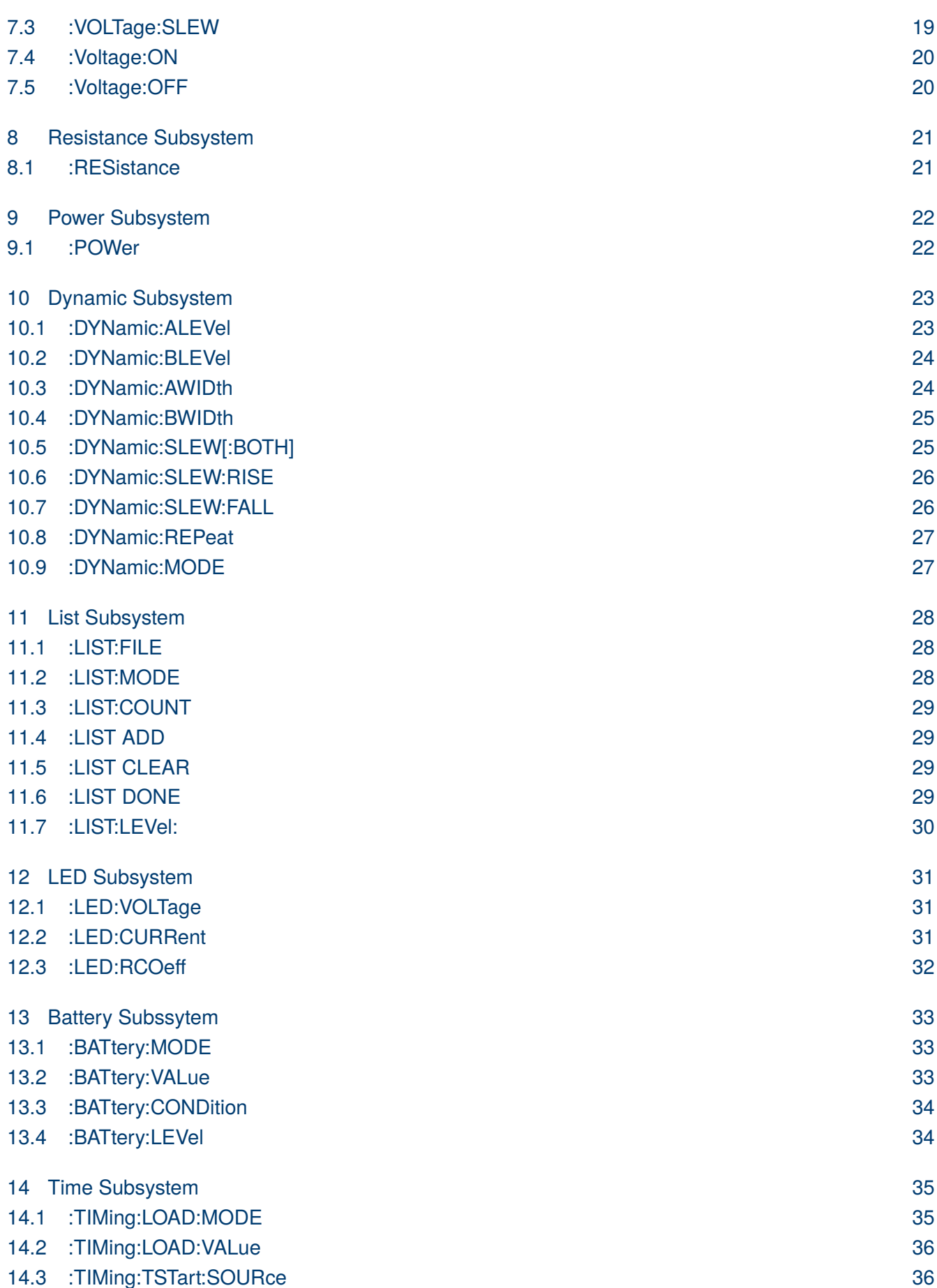

## **EK PRECISION**

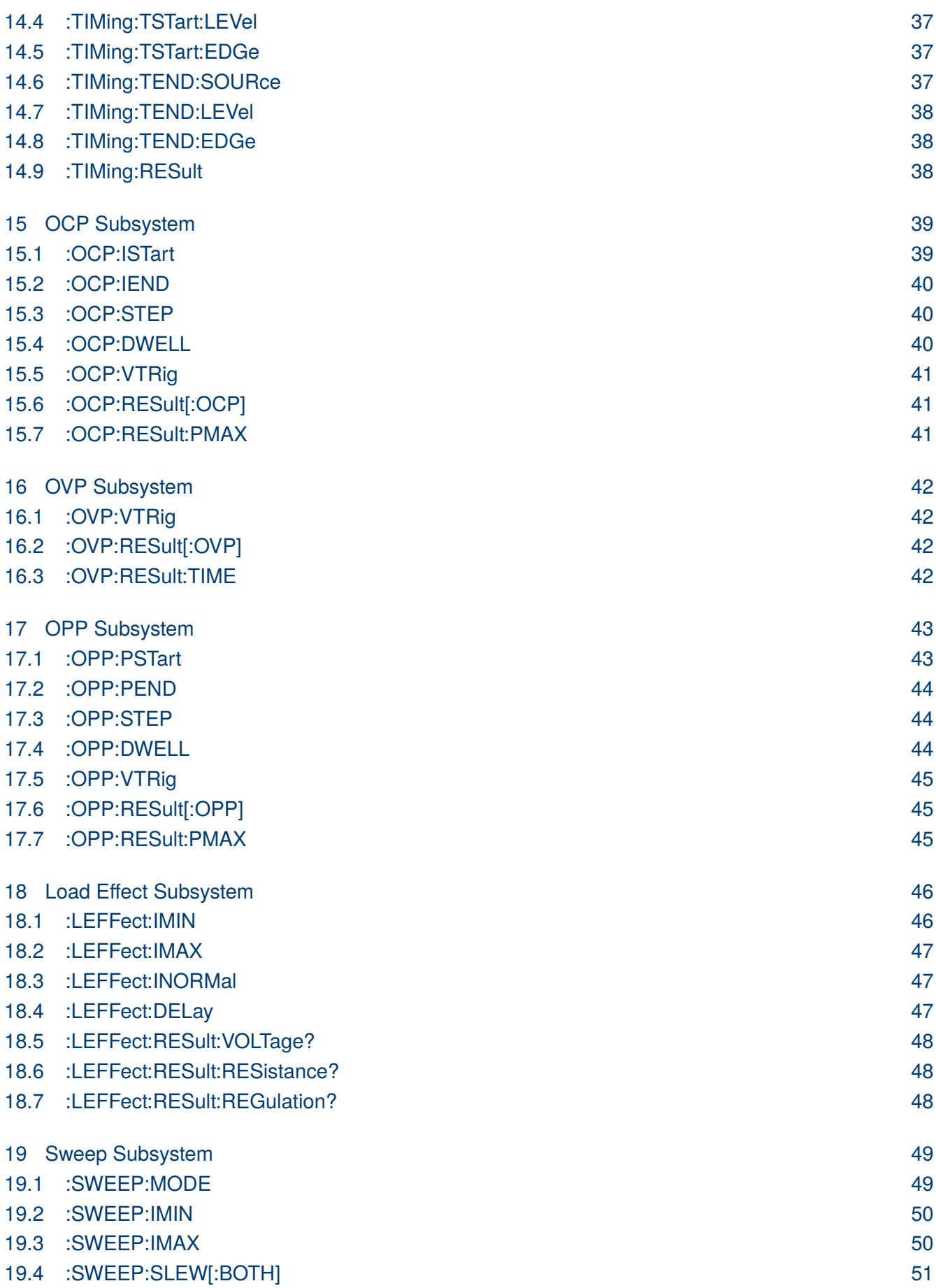

**EK PRECISION** 

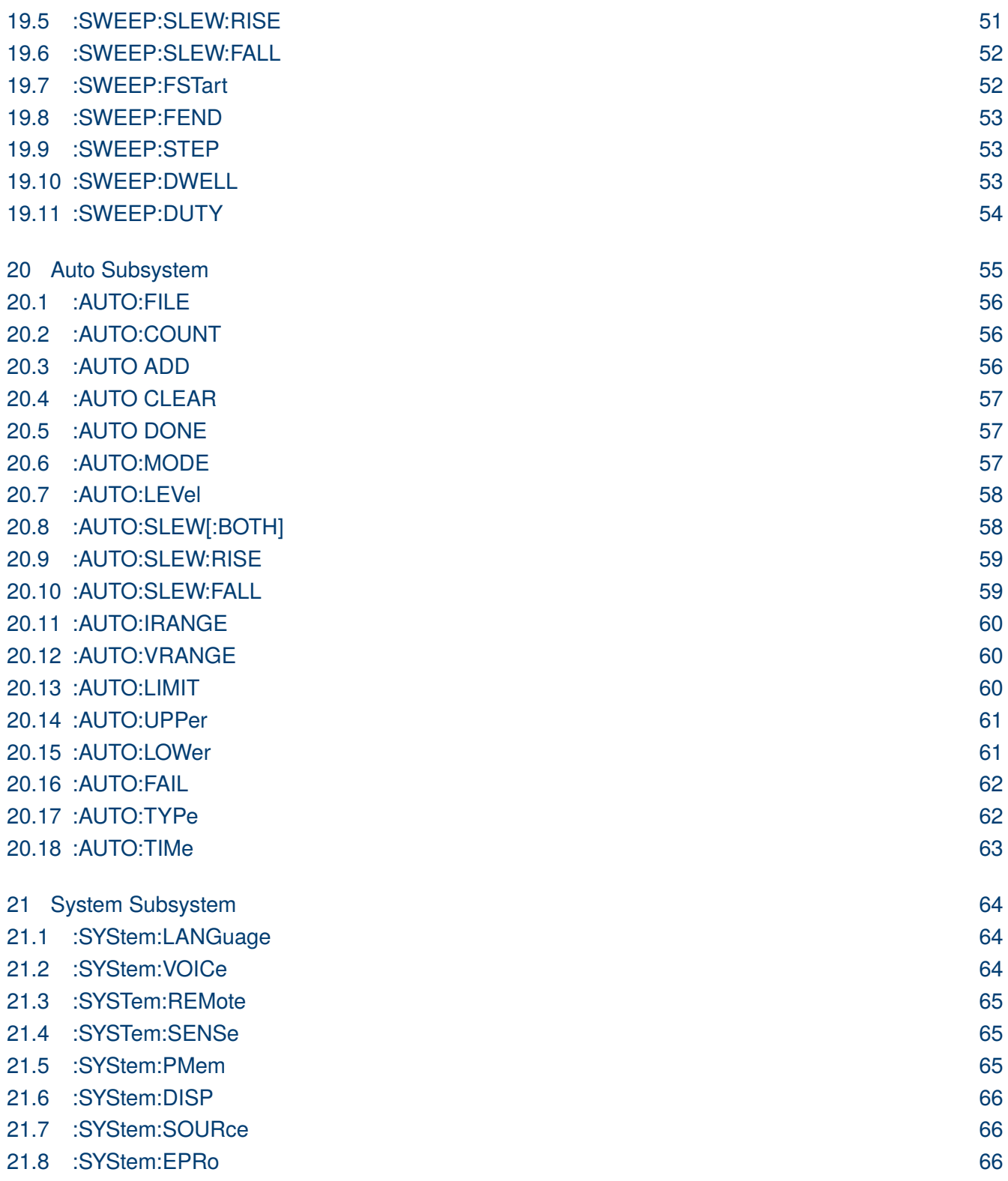

5

## About Commands & Queries

<span id="page-5-0"></span>This section lists and describes the remote control commands and queries recognized by the instrument. All commands and queries can be executed in either local or remote state.

The description, command syntax, query syntax, example and respond can be found in a section. The commands are given in both long and short form. All examples are shown in short form. Queries perform actions such as obtaining information, and are recognized by the question mark (?) following the header.

#### **1.1 How They are Listed**

The commands are listed by subsystem and alphabetical order according to their short form.

#### **1.2 How They are Described**

In the descriptions themselves, a brief explanation of the function performed is given. This is followed by a presentation of the formal syntax, with the header given in Upper-and-Lower-Case characters and the short form derived from it in ALL UPPER-CASE characters. Where applicable, the syntax of the query is given with the format of its response.

#### **1.3 When can they be used?**

The commands and queries listed here can be used for the 855X DC Load Series.

#### **1.4 Command Notation**

The following notation is used in the commands:

< > Angular brackets enclose words that are used as placeholders, of which there are two types: the header path and the data parameter of a command.

:= A colon followed by an equals sign separates a placeholder from the description of the type and range of values that may be used in a command instead of the placeholder.

- { } Braces enclose a list of choices, one of which one must be made.
- [] Square brackets enclose optional items
- … An ellipsis indicates that the items both to its left and right may be repeated a number of times.

<span id="page-6-0"></span>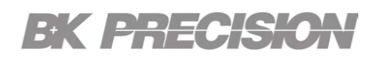

#### **1.5 Data Types**

SCPI defines several different data types for use in program messages to the instrument and for use in response messages from the instrument.

The instrument uses the following subset of SCPI data types:

- Character
- $\cdot$  <NR1>
- $\cdot$  <NR2>
- $\cdot$  <NRf>
- <Boolean>

#### **1.5.1 Character Data Types**

If a command parameter takes a character data type, a specific number of settings are allowed for the parameter. For example, in the following command, you can specify one of the following character data types to select the opeartion mode: CURR | VOLT | RES | POW

:FUNCtion CURR | VOLT | RES | POW | DYN | LIST | LED | BAT | TIM | OCP |

Character data types have the following characteristics:

- Can have either the short or long form in program messages and are returned in short-form only in response messages
- Are case insensitive in program messages and are in uppercase only in response messages
- Must have a specific leng

#### **1.5.2 <NR1> Value Data Type**

The <NR1> value data type is used to specify zero, and positive and negative integer decimal values, including optional signs. If you need to indicate decimal points, use the <NR2> value data type, instead.

The following values are examples of the  $\langle NR1\rangle$  data type:

0  $255 -2$ 

## <span id="page-7-0"></span>EK PHECK

#### **1.5.3 <NR2> Value Data Type**

The <NR2> value data type is used to specify zero, and positive and negative decimal values, including optional signs and decimal points.

The difference between  $\langle NR1\rangle$  and  $\langle NR2\rangle$  is the explicit decimal point. Note that 0 is a special case and redundant decimal points are ignored.

The following values are examples of the <NR2> data type:

 $-1.234$  1.0 0.0

#### **1.5.4 <NRf> Value Data Type**

The <NRf> data type is used to specify a floating-point value. These values include digits with an implied decimal point, an explicit decimal point, or an explicit decimal point and an exponent.

The following values are examples of the  $\langle NRf \rangle$  data type:

6553 1.525e-4 0.100000

#### **1.5.5 <Boolean> Value Data Type**

A Boolean data type for a parameter and response represents a single binary condition that is either True or False. Boolean values are defined as follows:

- 0 or OFF indicates that the condition is False
- 1 or ON indicates that the condition is True

Note that the characters OFF and ON are not case sensitive. The instrument accepts characters OFF and ON instead of 0 and 1, however if queried, the instrument returns Boolean responses as either 0 or 1.

## <span id="page-8-0"></span>Common Command Introduction

IEEE standard defines the common commands used for querying the basic inSyntaxion of the instrument or executing basic operations. These commands usually start with "\*" and the length of the keywords of the command is usually 3 characters.

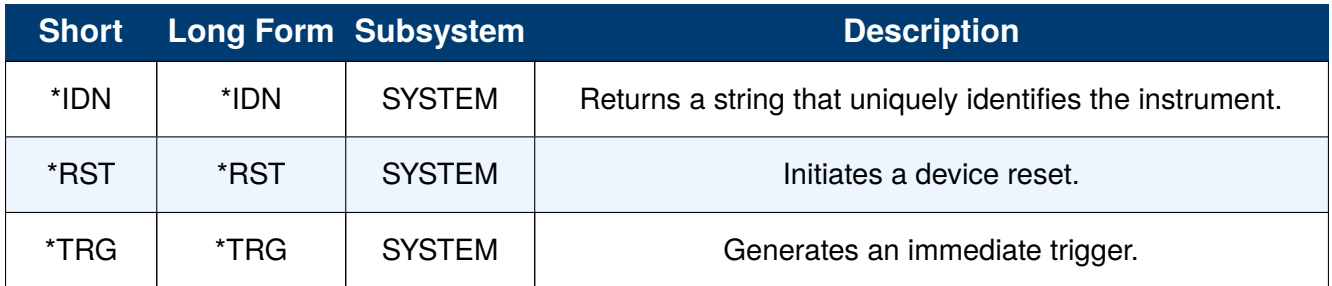

**Table 2.1** Common Commands

<span id="page-9-0"></span>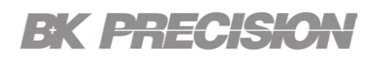

#### **2.1 \*IDN?**

- **Description** The \*IDN? query causes the instrument to identify itself. The response comprises manufacturer, model, serial number, software version and firmware version.
	- **Query** \*IDN?
	- Response \*IDN, <device id>,<model>,<serial number>, <software version>, <hardware version>.

<device id>:="B&K" is used to identify instrument.

<model>:= A model identifier less than 14 characters will contain the model number.

 $\langle$  serial number $\rangle$ : = Number that uniquley identifies the instrument.

<firmware version>:= Firmware revision number.

<hardware version>:= Hardware revision number.

**Example** \*IDN?

Returns: <string> BK,BK8551,<serial numer>,Ver 1.0.8,Hardware 2.006

#### **2.2 \*RST**

- **Description** Reset the instrument to its factory default state. \*RST does not affect stored instrument states, or the I/O settings, which are stored in non-volatile memory.
	- **Syntax** \*RST
	- **Example** \*RST

#### **2.3 \*TRG**

- **Description** The \*TRG command generates an immediate trigger when the trigger source is set to **BUS**.
	- **Syntax** \*TRG
	- **Example** \*TRG
	- **Related** TRIGger:SOURce

## Input Subsystem

<span id="page-10-0"></span>The input subsystem configures the input state. There are 3 input states; **On, Off**, and **Short**.

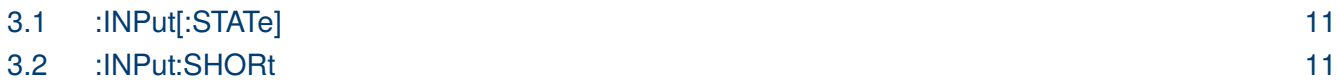

## **3.1 :INPut[:STATe]**

**Description** Enable/Disable the input of the DC load.

Syntax : INPut[:STATe] <boolean>

 $\langle$ boolean $\rangle := \{$  On  $|$  Off or 1  $|$  0  $\}$ 

- **Query** :INPut[:STATe]?
- **Example** INP ON
- **Response** Returns: <br/> boolean>

#### **3.2 :INPut:SHORt**

- **Description** Sets the input short mode and enables/disables the input.
	- **Syntax** : INPut:SHORt <br/> <br/>boolean>

 $\langle$ boolean $\rangle := \{ On \mid Off \text{ or } 1 \mid 0 \}$ 

- **Query** :INPut:SHORt?
- **Example** :INP:SHOR 1
- **Response** Returns: <br/> boolean>

## MEASure Subsytem

<span id="page-11-0"></span>The MEASure subsystem contains the commands used to query the input's current, voltage, resistance, and power input.

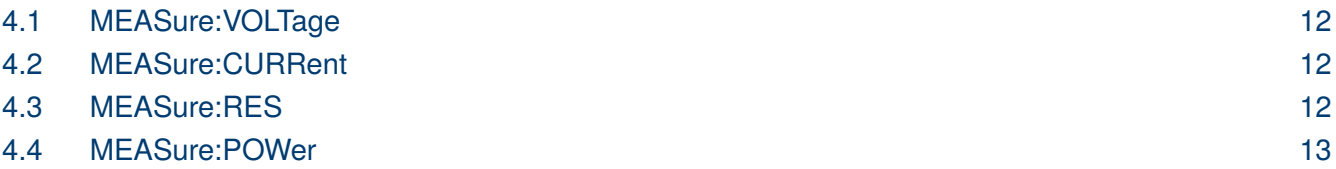

#### **4.1 MEASure:VOLTage**

**Description** Reads the voltage amplitude measured at the input.

- **Query** MEASure:VOLTage?
- **Example** MEAS:VOLT?
- **Query Respond** Returns: <NR2>

#### **4.2 MEASure:CURRent**

- **Description** Reads the current amplitude measured at the input.
	- **Query** MEASure:CURRent?
	- **Example** MEAS:CURR?
- **Query Respond** Returns: <NR2>

#### **4.3 MEASure:RES**

- **Description** Reads the input's set resistance.
	- **Query** MEASure:RES?
	- **Example** MEAS:RES?
- **Query Respond** Returns: <NR2>

## <span id="page-12-0"></span>EK PRECISION

#### **4.4 MEASure:POWer**

**Description** Reads the power measured at the input.

- **Query** MEASure:POWer?
- **Example** MEAS:POW?
- **Query Respond** Returns: <NR2>

## Function Subsystem

<span id="page-13-0"></span>The function substem switches the operation mode. Setting a mode will automatically change the menu in the instrument.

#### 5.1 :FUNCtion 14

### **5.1 :FUNCtion**

- **Description** Sets the function mode of the instrument. The menu in the instrument will change to the corresponding function menu.
	- **Syntax** :FUNCtion <character>

<character> := {CURR | VOLT | RES | POW | DYN | LIST | LED | BAT | TIM | OCP | OVP | OPP | LEFF | SWEEP | AUTO}

- **Query** :FUNCtion?
- **Example** FUNC CURR
- **Response** Returns: <character>

## Current Subsystem

<span id="page-14-0"></span>The current subsystem contains all commands that configure the current parameters. These parameters include: Range, value, and slew rate.

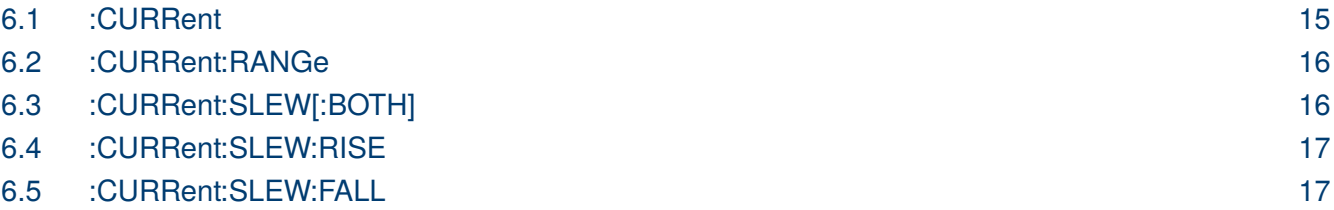

### **6.1 :CURRent**

**Description** Sets the I-set value in constant current mode. The I-set value is the current value the load will sink when the input is enabled.

**Syntax** :CURRent <NR2>

8550 : <NR2> := {0.0000 to 30.000}

8551 : <NR2> := {0.0000 to 60.000}

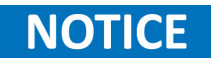

The value has a resolution of .1 mA when the current range is set to low, and a resolution of 1 mA when the current range is set to high.

- **Query** :CURRent?
- **Example** CURR 10.000
- **Response** Returns: <NR2>

## <span id="page-15-0"></span>EK PRECISK

#### **6.2 :CURRent:RANGe**

**Description** Sets the current range of the selected operation mode. The command will not affect the current range of the modes that are not selected.

**Syntax** :CURRent:RANGe <NR1>

 $8550\langle NR1\rangle := \{3 \mid 30\}$ 

 $8551\langle \text{NR1} \rangle := \{6 \mid 60\}$ 

- **Query** :CURRent:RANGe?
- **Example** CURR:RANG 6
- **Response** Returns: <NR1>

### **6.3 :CURRent:SLEW[:BOTH]**

**Description** Sets the same slew rate for both the rise and fall slope in constant current mode (CC).

## **NOTICE**

The instrument must be in CC operation mode for the command to work. If the instrument is not in CC mode upon entering CC the slew values will be set to the default values (0.300 A/μs)

**Syntax** :CURRent:SLEW[:BOTH] <NR2>

 $\langle \text{NR2} \rangle := \{0.012 \text{ to } 3.00 \text{ s}\}\$ 

- **Query** :CURRent:SLEW[:BOTH]?
- **Example** CURR:SLEW 0.200
- **Response** Returns: <NR2>,<NR2>

## <span id="page-16-0"></span>EK PHECISK

#### **6.4 :CURRent:SLEW:RISE**

**Description** Sets the current rise time for constant current mode (CC).

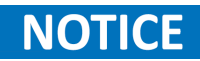

The instrument must be in CC operation mode for the command to work. If the instrument is not in CC mode upon entering CC the rise time will be set to the default value (0.300 A/μs)

**Syntax** :CURRent:SLEW:RISE <NR2>

 $\langle$ NR2> := {0.012 to 3.00 A/ $\mu$ s}

- **Query** :CURRent:SLEW:RISE?
- **Example** CURR:SLEW:RISE 0.200
- **Response** Returns: <NR2>

#### **6.5 :CURRent:SLEW:FALL**

**Description** Sets the current fall time for constant current mode (CC).

## **NOTICE**

The instrument must be in CC operation mode for the command to work. If the instrument is not in CC mode upon entering CC the fall time will be set to the default value (0.300 A/μs)

**Syntax** :CURRent:SLEW:FALL <NR2>

 $\langle$ NR2> := {0.012 to 3.00 A/ $\mu$ s}

- **Query** :CURRent:SLEW:FALL?
- **Example** CURR:SLEW:FALL 0.200
- **Response** Returns: <NR2>

## Voltage Subsystem

<span id="page-17-0"></span>The VOLTage subsystem contains all commands that configure the voltage parameters. These parameters include: Range, value, slew rate, Von and Voff.

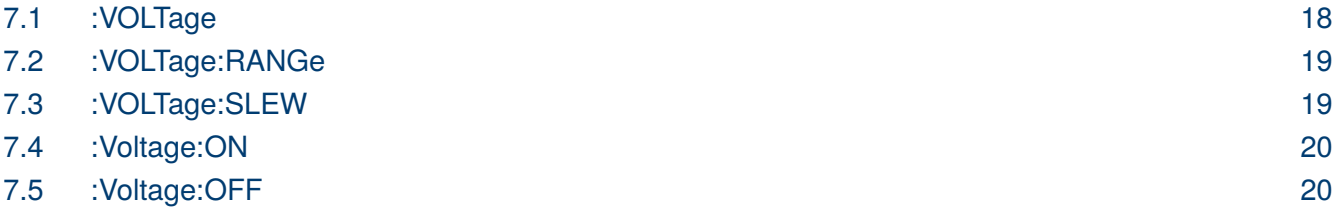

### **7.1 :VOLTage**

**Description** Sets the V-set value in constant voltage mode. The V-set value is the voltage value the load will maintain when the input is enabled.

**Syntax** :VOLTage <NR2>

 $\langle \text{NR2} \rangle := \{0.000 \text{ to } 150.00\}$ 

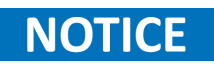

The value has a resolution of 1 mV when the voltage range is set to low, and a resolution of 10 mV when the voltage range is set to high.

**Query** :VOLTage?

**Example** VOLT 10.000

**Response** Returns: <NR2>

## <span id="page-18-0"></span>EK PRECISK

#### **7.2 :VOLTage:RANGe**

**Description** Sets the voltage range of the selected operation mode. The command will not affect the voltage range of the modes that are not selected.

**Syntax** :VOLTage:RANGe <NR1>

 $\langle \text{NR1} \rangle := \{15 \mid 150\}$ 

- **Query** :VOLTage:RANGe?
- **Example** VOLT:RANG 15

**Response** Returns: <NR1>

#### **7.3 :VOLTage:SLEW**

**Description** Sets the voltage rise time for constant voltage mode (CV).

### **NOTICE**

The instrument must be in CV operation mode for the command to work. If the instrument is not in CV mode upon entering CV the rise time will be set to the default value (0.300 V/ms)

**Syntax** :VOLTage:SLEW <NR2>

 $\langle NR2 \rangle := \{0.001 \text{ to } 3.00 \text{ V/ms}\}\$ 

- **Query** :VOLTage:SLEW?
- **Example** VOLT:SLEW 0.200
- **Response** Returns: <NR2>

<span id="page-19-0"></span>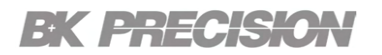

#### **7.4 :Voltage:ON**

**Description** Sets the load voltage (Von) value.

Upon enabling the input if the input voltage is lower than this value, the ON/OFF button light flashes and no current is sunk until the input voltage exceeds this value. When the input voltage is greater than this value, the ON/OFF button light is always on and the load begins to sink current.

**Syntax** :VOLTage:ON <NR2>

 $\langle$ NR2> := {0.20 to 150.10 V}

- **Query** :VOLTage:ON?
- **Example** VOLT:ON 30.00
- **Response** Returns: <NR2>

#### **7.5 :Voltage:OFF**

**Description** Sets the load unloading voltage (Voff) value.

When the load is officially loaded, if the input voltage value is lower than this value, the instrument is turned off and the load stops sinking current.

**Syntax** :VOLTage:OFF <NR2>

 $\langle NR2 \rangle := \{0.00 \text{ to } 150.09 \text{ V}\}\$ 

#### The :VOLTage:OFF value cannot exceed the :VOLTage:ON value. **NOTICE**

- **Query** :VOLTage:OFF?
- **Example** VOLT:OFF 20.00
- **Response** Returns: <NR2>

## Resistance Subsystem

<span id="page-20-0"></span>The resistance subsytem consist of a single command which sets the R-set value.

#### 8.1 :RESistance 21

#### **8.1 :RESistance**

- **Description** Sets the R-set value in constant resistance mode. The R-set value is the resistance value the load will maintain when the input is enabled.
	- **Syntax** :RESistance <NR2>

8551: <NR2> := {0.0500 $\Omega$  to 50 k $\Omega$ }

- **Query** :RESistance?
- **Example** RES 50000
- **Response** Returns: <NR2>

## Power Subsystem

<span id="page-21-0"></span>The power subsytem consist of a single command which sets the P-set value.

#### 9.1 :POWer 22

#### **9.1 :POWer**

- **Description** Sets the P-set value in constant power mode. The P-set value is the power value the load will maintain when the input is enabled.
	- **Syntax** :POWer <NR2>

8550 : <NR2> := {0.00 to 350.00 W}

8551 : <NR2> := {0.00 to 175.00 W}

- **Query** :POWer?
- **Example** POW 350
- **Response** Returns: <NR2>

## Dynamic Subsystem

<span id="page-22-0"></span>The dynamic subsystem contains the commands used to configure the parameters of transient mode.

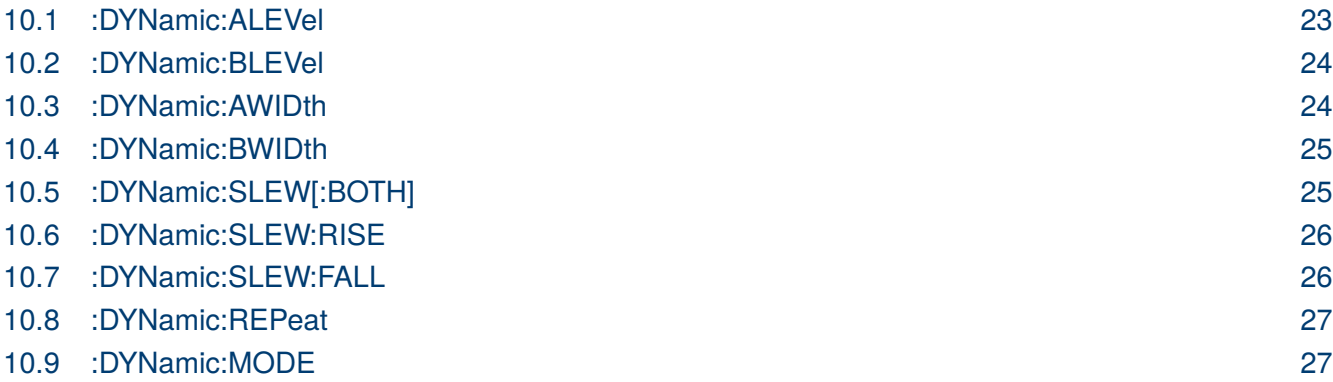

#### **10.1 :DYNamic:ALEVel**

**Description** Sets the A level of the transient mode.

**Syntax** :DYNamic:ALEVel <NR2>

8550:  $\langle NR2 \rangle := \{0.0000 \text{ to } 30.000 \text{ A}\}\$ 

8550: <NR2> := {0.0000 to 60.000 A}

## **NOTICE**

The value ahs a resolution of .1 mA when the current range is set to low, and a resolution of 1 mA when the current range is set to high.

- **Query** :DYNamic:ALEVel?
- **Example** DYN:ALEV 10.000
- **Response** Returns: <NR2>

## <span id="page-23-0"></span>EK PHECK

#### **10.2 :DYNamic:BLEVel**

**Description** Sets the B level of the transient mode.

**Syntax** :DYNamic:BLEVel <NR2>

8550:  $\langle NR2 \rangle := \{0.0000 \text{ to } 30.000 \text{ A}\}\$ 

8550:  $\langle NR2 \rangle := \{0.0000 \text{ to } 60.000 \text{ A}\}\$ 

## **NOTICE**

The value ahs a resolution of .1 mA when the current range is set to low, and a resolution of 1 mA when the current range is set to high.

- **Query** :DYNamic:BLEVel?
- **Example** DYN:BLEV 10.000
- **Response** Returns: <NR2>

#### **10.3 :DYNamic:AWIDth**

**Description** Sets the duration of the A level in transient mode.

**Syntax** :DYNamic:AWIDth <NR2>

 $\langle \text{NR2} \rangle := \{20 \text{ }\mu\text{s} \text{ } \text{to} \text{ } 60.00 \text{s} \}$ 

- **Query** :DYNamic:AWIDth?
- **Example** DYN:AWIDT 0.00002
- **Response** Returns: <NR2>

## **NOTICE**

When the units are in ms the instrument will respond with a resolution of 10 ms. For example, a response of 000.02 indicates A width is set to 20  $\mu$ s. When the units are in seconds the instrument will respond with a resolution of 1ms. For example, a response of 00.020 indicates A width is set to 20 ms.

## <span id="page-24-0"></span>EK PRECISK

#### **10.4 :DYNamic:BWIDth**

**Description** Sets the duration of the B level in transient mode.

**Syntax** :DYNamic:BWIDth <NR2>

 $\langle NR2 \rangle := \{20 \text{ }\mu\text{s} \text{ }to 60.00 \text{s}\}$ 

**Query** :DYNamic:BWIDth?

- **Example** DYN:BWIDT 0.00002
- **Response** Returns: <NR2>

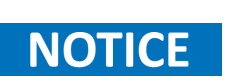

When the units are in ms the instrument will respond with a resolution of 10 ms. For example, a response of 000.02 indicates B width is set to 20  $\mu$ s. When the units are in seconds the instrument will respond with a resolution of 1ms. For example, a response of 00.020 indicates B width is set to 20 ms.

### **10.5 :DYNamic:SLEW[:BOTH]**

**Description** Sets the same slew rate for both the rise and fall slope in transient mode.

## **NOTICE**

The instrument must be in transient operation mode for the command to work. If the instrument is not in transient mode upon entering transient mode the slew values will be set to the default values (0.300 A/ $\mu$ s)

**Syntax** :DYNamic:SLEW[:BOTH] <NR2>

 $\langle \text{NR2} \rangle := \{0.012 \text{ to } 3.00 \text{ s}\}\$ 

- **Query** :DYNamic:SLEW[:BOTH]?
- **Example** DYN:SLEW 0.200
- **Response** Returns: <NR2>

<span id="page-25-0"></span>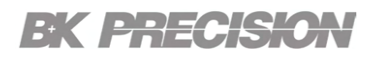

#### **10.6 :DYNamic:SLEW:RISE**

**Description** Sets the current rise time for transient mode.

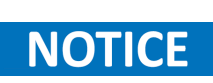

The instrument must be in transient operation mode for the command to work. If the instrument is not in transient mode upon entering transient mode the rise time will be set to the default value (0.300 A/ $\mu$ s)

**Syntax** :DYNamic:SLEW:RISE <NR2>

 $\langle$ NR2> := {0.012 to 0.300 A/ $\mu$ s}

- **Query** :DYNamic:SLEW:RISE?
- **Example** DYN:SLEW:RISE 0.200
- **Response** Returns: <NR2>

## **10.7 :DYNamic:SLEW:FALL**

**Description** Sets the current fall time for transient mode.

## **NOTICE**

The instrument must be in transient mode for the command to work. If the instrument is not in transient mode upon entering transient mode the fall time will be set to the default value  $(0.300 \text{ A}/\mu\text{s})$ 

**Syntax** :DYNamic:SLEW:FALL <NR2>

 $\langle \text{NR2}\rangle := \{0.012 \text{ to } 0.300 \text{ A/}\mu\text{s}\}\$ 

- **Query** :DYNamic:SLEW:FALL?
- **Example** DYN:SLEW:FALL 0.200
- **Response** Returns: <NR2>

## <span id="page-26-0"></span>**EK PRECISION**

#### **10.8 :DYNamic:REPeat**

- **Description** Sets the number of repetitions in transient continuous mode. This value indicates the number of times the transient operation will run.
	- **Syntax** :DYNamic:REPeat <NR1>

 $\langle \text{NR1} \rangle := \{0 \text{ to } 65535\}$ 

- **Query** :DYNamic:REPeat?
- **Example** DYN:REP 10

**Response** Returns: <NR1>

#### **10.9 :DYNamic:MODE**

- **Description** Sets the dynamic operation mode.
	- **Syntax** :DYNamic:MODE <character> <character> := {CONTinuous | PULSe | TOGGle}
	- **Query** :DYNamic:MODE?
	- **Example** DYN:MODE PULS
	- **Response** Returns: <character>

## List Subsystem

<span id="page-27-0"></span>The LIST subsystem contains all the commands that configure the list mode parameters. These parameters include file: number, mode, count. The commands to edit a list are also included in this subsystem. The commands to edit a list include: add, clear, done and level.

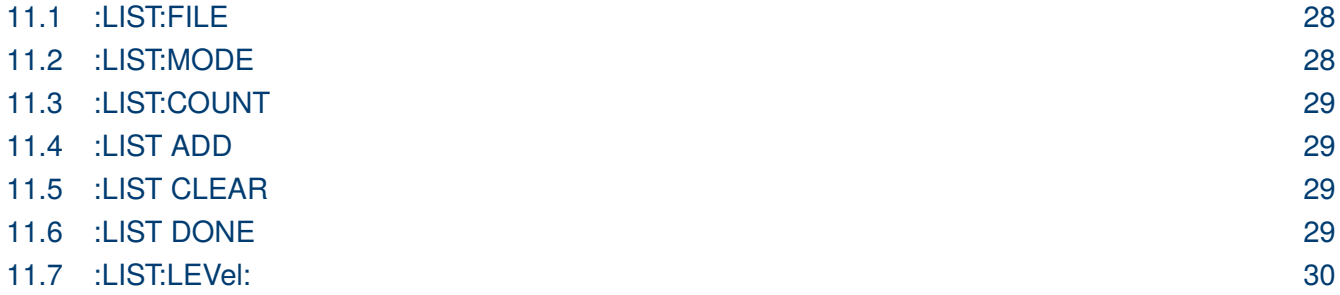

#### **11.1 :LIST:FILE**

**Description** Selects the list file to be executed or edited.

**Syntax** :LIST:FILE <NR1>

 $\langle \text{NR1} \rangle := \{1 \text{ to } 10\}$ 

**Query** :LIST:FILE?

**Example** LIST:FILE 1

**Response** Returns: <NR1>

#### **11.2 :LIST:MODE**

**Description** Sets the opereation mode of the list function. List has three operation modes: countinuous, count, and step. The modes determine how the list will be executed.

**Syntax** :LIST:MODE <character>

<character> := {CONT | COUNT | STEP}

**Query** :LIST:MODE?

**Example** LIST:MODE CONT

<span id="page-28-0"></span>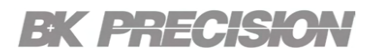

**Response** Returns: <character>

#### **11.3 :LIST:COUNT**

**Description** Sets the number of times a list will be executed when list mode is set to to count.

**Syntax** :LIST:COUNT <NR1>

 $\langle \text{NR1} \rangle := \{1 \text{ to } 100\}$ 

- **Query** :LIST:COUNT?
- **Example** LIST:COUNT 2
- **Response** Returns: <NR1>

#### **11.4 :LIST ADD**

- **Description** Inserst a new step into the selected list.
	- **Syntax** :LIST ADD
	- **Example** LIST ADD

#### **11.5 :LIST CLEAR**

- **Description** Clears all steps of the selected list
	- **Syntax** :LIST CLEAR
	- **Example** LIST CLEAR

### **11.6 :LIST DONE**

- **Description** Completes edits to the selected file.
	- **Syntax** :LIST DONE
	- **Example** LIST DONE

### <span id="page-29-0"></span>EK PRECISION

### **11.7 :LIST:LEVel:**

- **Description** Configures the parameters of the selected step. Only the step of the selected file will be affected.
	- **Syntax** :LIST:LEVel:<NR1> <NR2>,<NR2>,<NR2>

Step :  $\langle \text{NR1} \rangle := \{1 \text{ to } 100\}$ 

Current Level :  $\langle NR2 \rangle := \{0.000 \text{ to } 60.00\}$ 

Step duration :  $\langle NR2 \rangle := \{0.00001 \text{ to } 50 \text{ s}\}\$ 

Slope :  $\langle NR2 \rangle := \{0.0012 \text{ to } 0.300 \text{ A/}\mu\text{s}\}\$ 

**Query** :LIST:LEVel:<NR1>?

- **Example** LIST:LEV:1 2.000,5.00,0.300
- **Response** Returns: <NR2>,<NR2>,<NR2>

## LED Subsystem

<span id="page-30-0"></span>The LED subsystem contains all the commands used to configure the parameters of LED mode. These parameters include: Vo, Io, and Rd coeff.

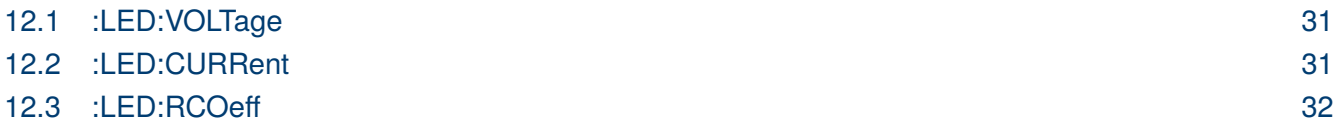

#### **12.1 :LED:VOLTage**

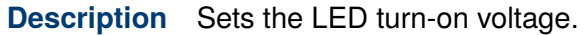

**Syntax** :LED:VOLTage <NR2>

 $\langle NR2 \rangle := \{0 \text{ to } 150.1 \text{ V}\}\$ 

- **Query** :LED:VOLTage?
- **Example** LED:VOLT 4.00
- **Response** Returns: <NR2>

#### **12.2 :LED:CURRent**

- **Description** Sets the LED condutction current.
	- **Syntax** :LED:CURRent <NR2>

8550 : <NR2> := {0.000 to 60.0 V} 8551 : <NR2> := {0.000 to 30.0 V}

- **Query** :LED:CURRent?
- **Example** LED:CURR 0.100
- **Response** Returns: <NR2>

## <span id="page-31-0"></span>**EK PRECISION**

## **12.3 :LED:RCOeff**

**Description** Sets the LED condutction coefficient.

**Syntax** :LED:RCOeff <NR2>

 $\langle NR2 \rangle := \{0.01 \text{ to } 1.00\}$ 

- **Query** :LED:RCOeff?
- **Example** LED:RCOeff 0.80
- **Response** Returns: <NR2>

## Battery Subssytem

<span id="page-32-0"></span>The BATtery subsystem contains all the commands used to configure battery mode.

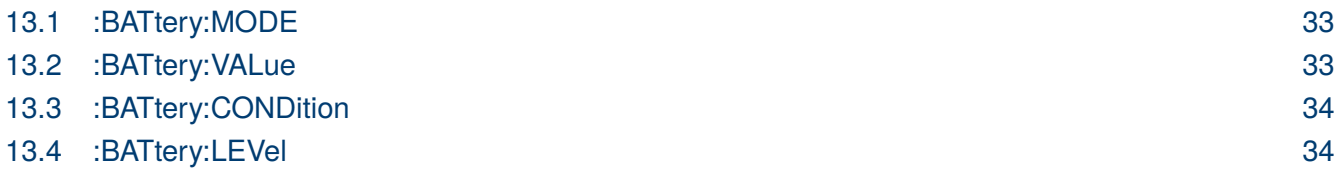

#### **13.1 :BATtery:MODE**

**Description** Sets the discharge mode of the battery test.

**Syntax** :BATtery:MODE <character>

 $\langle$ character $\rangle := \{CURR \mid RES \mid POW\}$ 

- **Query** :BATtery:MODE?
- **Example** BAT:MODE CURR
- **Response** Returns: <character>

#### **13.2 :BATtery:VALue**

**Description** Sets the operation value of the battery test. The range of the value will vary depending on the mode selected.

**Syntax** :BATtery:VALue <NR2>

CC Mode:  $8550$  :  $\langle \text{NR2} \rangle := \{0.000 \text{ to } 60.100\}$ 8551 : <NR2> := {0.000 to 30.000}

CR Mode:  $\langle \text{NR2} \rangle := \{0.050 \text{ to } 50000 \Omega\}$ 

CW Mode: 8550 : <NR2> := {0.000 to 350.00} 8551 : <NR2> := {0.000 to 175.000}

**Query** :BATtery:VALue?

**Example** BAT:VAL 3.000

### <span id="page-33-0"></span>EK PHECKO

**Response** Returns: <NR2>

#### **13.3 :BATtery:CONDition**

**Description** Sets the stop condition type for the battery test.

**Syntax** :BATtery:CONDition <character>

 $\langle$ character> := {VOLT | TIM | AH | WH}

- **Query** :BATtery:CONDition?
- **Example** BAT:COND VOLT
- **Response** Returns: <character>

#### **13.4 :BATtery:LEVel**

- **Description** Sets the threshold level for the battery test stop condition.
	- **Syntax** :BATtery:LEVel <NR2>

Voltage Condition: 8550 : <NR2> := {0.000 to 175.100 V} 8551 : < $NR2$  := {0.000 to 350.000 V}

Time Condition:  $\langle NR2 \rangle := \{1 \text{ to } 360000 \text{ s}\}\$ 

Ah Condition: <NR2> := {0.01 to 999999 Ah}

Wh Condition: <NR2> := {0.01 to 999999 Wh}

- **Query** :BATtery:LEVel?
- **Example** BAT:LEV 2.00
- **Response** Returns: <NR2>

## Time Subsystem

<span id="page-34-0"></span>The TIMe subsystem contains the commands used to configure the time mode parameters. These parameters include: load mode, mode value, trigger source, stsarting edge, starting level, ending edge, and ending edge level. The results of the test can also be queried.

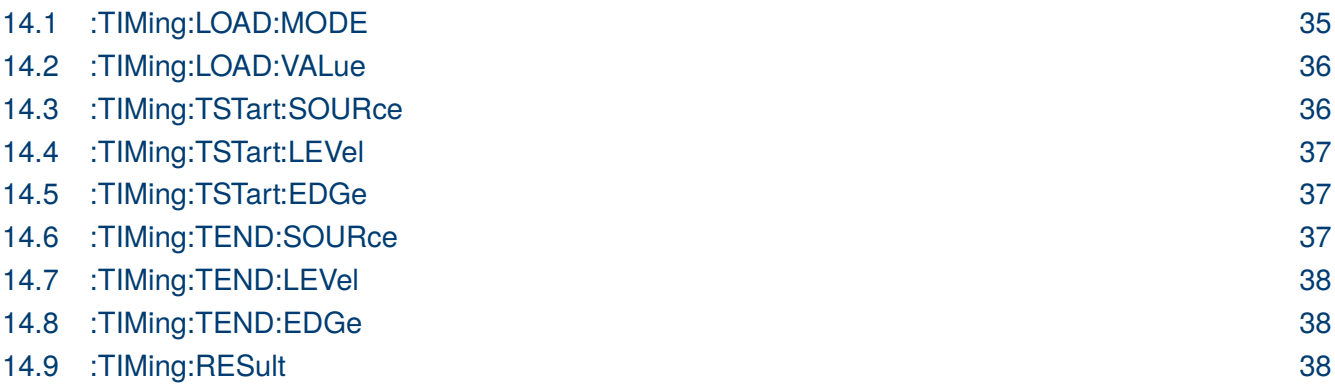

### **14.1 :TIMing:LOAD:MODE**

**Description** Sets the load to be used for the time test.

**Syntax** :TIMing:LOAD:MODE <character>

<character> := {CURR | VOLT | POW | RES | OFF}

- **Query** :TIMing:LOAD:MODE?
- **Example** TIM:LOAD:MODE CURR
- **Response** Returns: <character>

## <span id="page-35-0"></span>EK PRECISIO

#### **14.2 :TIMing:LOAD:VALue**

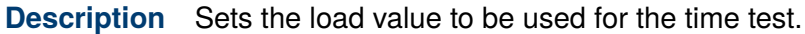

**Syntax** :TIMing:LOAD:VALue <NR2> CC Mode:  $8550 : \langle NR2 \rangle := \{0.000 \text{ to } 60.100\}$ 8551 : <NR2> := {0.000 to 30.000} CV Mode: <NR2> := {0.000 to 150.00} CR Mode: <NR2> := {0.050 to 50000  $\Omega$ } CW Mode: 8550 : <NR2> := {0.000 to 350.00}

- 8551 : <NR2> := {0.000 to 175.000}
- **Query** :TIMing:LOAD:VALue?
- **Example** TIM:LOAD:VAL 6.000
- **Response** Returns: <character>

#### **14.3 :TIMing:TSTart:SOURce**

- **Description** Sets the source that will trigger the start of the counter.
	- **Syntax** :TIMing:TSTart:SOURce <character>

 $\langle$ character> := {VOLT | CURR | TRIG}

- **Query** :TIMing:TSTart:SOURce?
- **Example** TIM:TST:SOUR CURR
- **Response** Returns: <character>

## <span id="page-36-0"></span>**EK PRECISION**

#### **14.4 :TIMing:TSTart:LEVel**

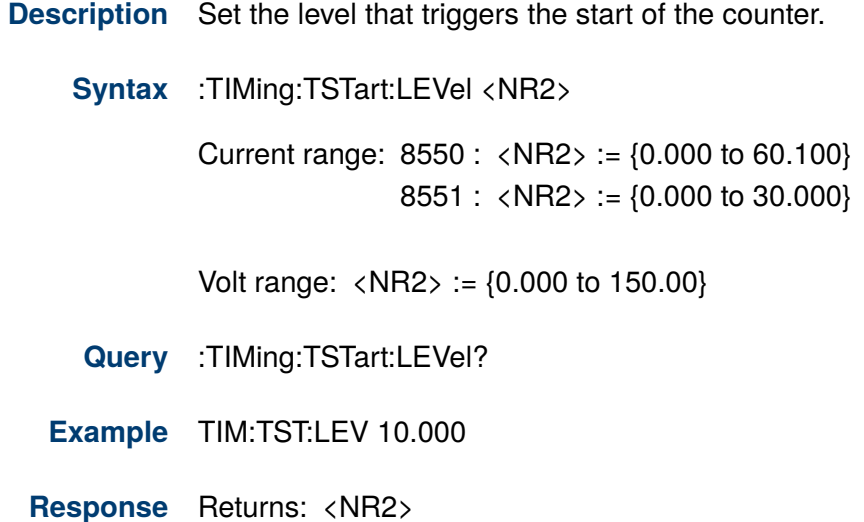

#### **14.5 :TIMing:TSTart:EDGe**

- **Description** Sets the trigger edge that starts the time test.
	- **Syntax** :TIMing:TSTart:EDGe <character>  $\langle$ character $\rangle$  := {RISE | FALL}
	- **Query** :TIMing:TSTart:EDGe?
	- **Example** TIM:TST:EDG FALL
	- **Response** Returns: <character>

#### **14.6 :TIMing:TEND:SOURce**

- **Description** Sets the source that will trigger the end of the time test.
	- Syntax :TIMing:TEND:SOURce <character>

 $\langle$ character> := {VOLT | CURR | TRIG}

- **Query** :TIMing:TEND:SOURce?
- **Example** TIM:TEND:SOUR CURR
- **Response** Returns: <character>

## <span id="page-37-0"></span>**EK PRECISION**

### **14.7 :TIMing:TEND:LEVel**

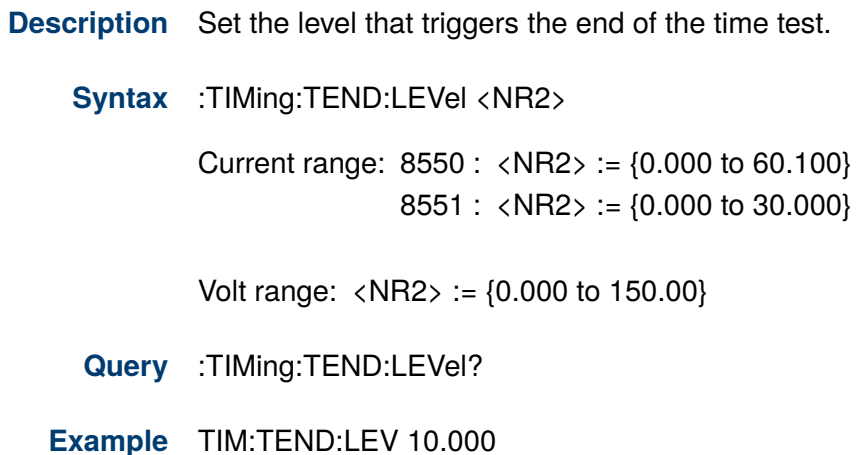

**Response** Returns: <NR2>

### **14.8 :TIMing:TEND:EDGe**

- **Description** Sets the trigger edge that ends the time test.
	- **Syntax** :TIMing:TEND:EDGe <character> <character> := {RISE | FALL}
	- **Query** :TIMing:TEND:EDGe?
	- **Example** TIM:TEND:EDG FALL
	- **Response** Returns: <character>

#### **14.9 :TIMing:RESult**

- **Description** Query the results of the time test.
	- **Query** :TIMing:RESult?
	- **Example** TIM:RES?
	- **Response** Returns: <NR2>

## OCP Subsystem

<span id="page-38-0"></span>The OCP subsytem contains the commands used to configure the OCP Test mode parameters. These parameters include the: start current, end current, step increment, step dwell time, and the end voltage trigger. The commands also provide a query to read the results of the test as well as the maximum power point.

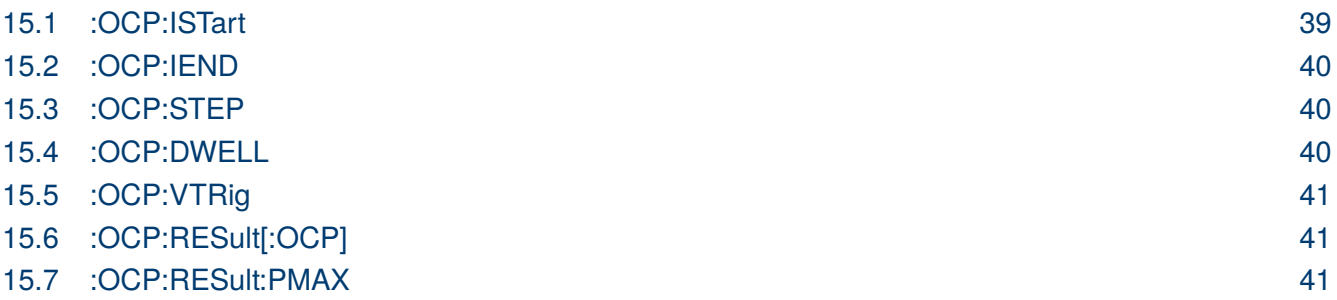

#### **15.1 :OCP:ISTart**

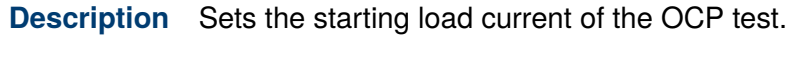

**Syntax** :OCP:ISTart <NR2>

Current range:  $8550 : \langle NR2 \rangle := \{0.000 \text{ to } 60.000\}$ 8551 : <NR2> := {0.000 to 30.000}

**Query** :OCP:ISTart?

**Example** OCP:IST 2.000

**Response** Returns: <NR2>

## <span id="page-39-0"></span>EK PRECISIO

#### **15.2 :OCP:IEND**

**Description** Sets the value of the last load current step for the OCP test.

**Syntax** :OCP:IEND <NR2> Current range: 8550 : <NR2> := {0.000 to 60.000} 8551 : <NR2> := {0.000 to 30.000}

- **Query** :OCP:IEND?
- **Example** OCP:IEND 2.000

**Response** Returns: <NR2>

#### **15.3 :OCP:STEP**

**Description** Sets the incremental steps of the OCP test.

**Syntax** :OCP:STEP <NR1>

 $\langle \text{NR1} \rangle := \{1 \text{ to } 100\}$ 

- **Query** :OCP:STEP?
- **Example** :OCP:STEP 5
- **Response** Returns: <NR1>

#### **15.4 :OCP:DWELL**

**Description** Sets the time width for each step in the OCP test.

**Syntax** :OCP:DWELL <NR2>

 $\langle NR2 \rangle := \{0.00001 \text{ to } 0.99999\}$ 

- **Query** :OCP:DWELL?
- **Example** OCP:DWELL 0.200
- **Response** Returns: <NR2>

## <span id="page-40-0"></span>EK PRECISIO

#### **15.5 :OCP:VTRig**

**Description** Sets the voltage level that triggers over-current protection. The test will end once the input signal meets the voltage value.

**Syntax** :OCP:VTRig <NR2>

 $\langle \text{NR2} \rangle := \{0.000 \text{ to } 150.00\}$ 

- **Query** :OCP:VTRig?
- **Example** OCP:VTR 12.000
- **Response** Returns: <NR2>

#### **15.6 :OCP:RESult[:OCP]**

- **Description** Query the value of the overcurrent protection point.
	- **Query** :OCP:RESult[:OCP]?
	- **Example** OCP:RES?
	- **Response** Returns: <NR2>

#### **15.7 :OCP:RESult:PMAX**

- **Description** Query the maximum power point recorded in the OCP test.
	- **Query** :OCP:RESult:PMAX?
	- **Example** OCP:RES:PMAX?
	- **Response** Returns: <NR2>

## OVP Subsystem

<span id="page-41-0"></span>The OVP subsytem contains the commands used to configure the OVP Test mode as well as query the test results.

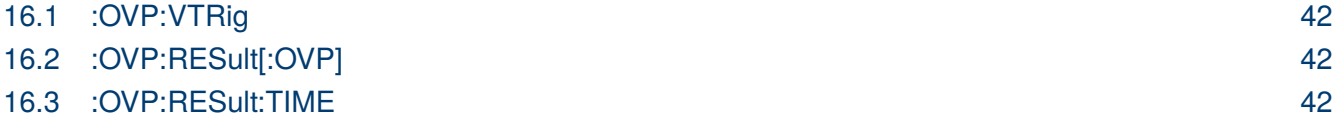

#### **16.1 :OVP:VTRig**

**Description** Sets the voltage level that triggers over-voltage protection. The test will end once the input signal meets the voltage value.

**Syntax** :OVP:VTRig <NR2>

 $\langle \text{NR2} \rangle := \{0.000 \text{ to } 150.00\}$ 

- **Query** :OVP:VTRig?
- **Example** OVP:VTR 12.000
- **Response** Returns: <NR2>

### **16.2 :OVP:RESult[:OVP]**

- **Description** Query the value of the overcurrent protection point.
	- **Query** :OVP:RESult[:OVP]?
	- **Example** OVP:RES?
	- **Response** Returns: <NR2>

#### **16.3 :OVP:RESult:TIME**

**Description** Query the calculated time for the output to settle from the peak voltage to desired voltage value.

- **Query** :OVP:RESult:TIME?
- **Example** OVP:RES:TIME?
- **Response** Returns: <NR2>

## OPP Subsystem

<span id="page-42-0"></span>The OPP subsytem contains the commands used to configure the OPP Test mode parameters. These parameters include the: start power, end power, step increment, step dwell time, and the end voltage trigger. The commands also provide a query to read the results of the test as well as the maximum recorded power point.

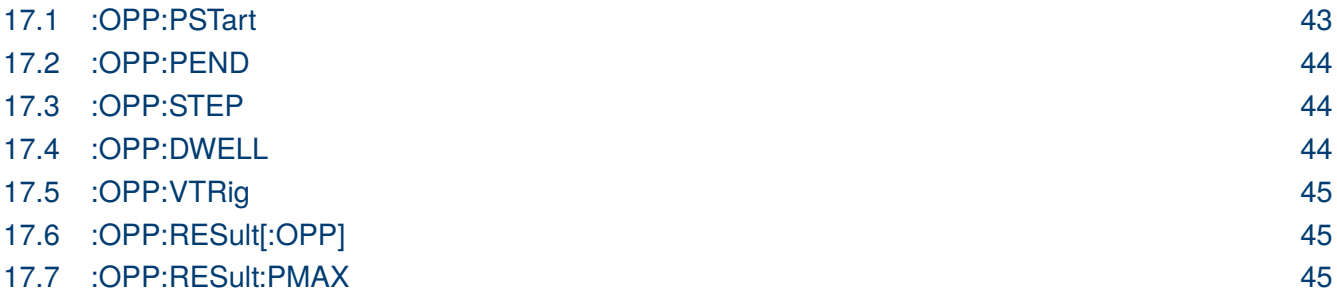

### **17.1 :OPP:PSTart**

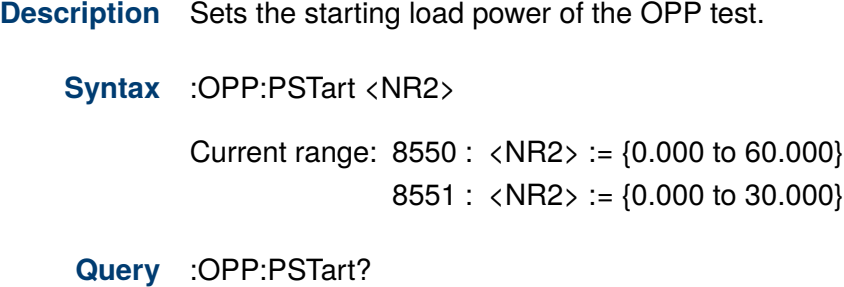

**Example** OPP:PST 2.000

**Response** Returns: <NR2>

## <span id="page-43-0"></span>EK PRECISIO

#### **17.2 :OPP:PEND**

**Description** Sets the value of the last load power step for the OPP test.

**Syntax** :OPP:PEND <NR2> Current range: 8550 : <NR2> := {0.000 to 60.000} 8551 : <NR2> := {0.000 to 30.000}

**Query** :OPP:PEND?

**Example** OPP:PEND 2.000

**Response** Returns: <NR2>

#### **17.3 :OPP:STEP**

**Description** Sets the incremental steps of the OPP test.

**Syntax** :OPP:STEP <NR1>

 $\langle \text{NR1} \rangle := \{1 \text{ to } 100\}$ 

- **Query** :OPP:STEP?
- **Example** :OPP:STEP 5
- **Response** Returns: <NR1>

#### **17.4 :OPP:DWELL**

**Description** Sets the time width for each step in the OPP test.

**Syntax** :OPP:DWELL <NR2>

 $\langle \text{NR2} \rangle := \{.00001 \text{ to } 0.99999\}$ 

- **Query** :OPP:DWELL?
- **Example** OPP:DWELL 0.200
- **Response** Returns: <NR2>

## <span id="page-44-0"></span>EK PRECISIO

#### **17.5 :OPP:VTRig**

**Description** Sets the voltage level that triggers over-power protection. The test will end once the input signal meets the voltage value.

**Syntax** :OPP:VTRig <NR2>

 $\langle \text{NR2} \rangle := \{0.000 \text{ to } 150.00\}$ 

- **Query** :OPP:VTRig?
- **Example** OPP:VTR 12.000
- **Response** Returns: <NR2>

#### **17.6 :OPP:RESult[:OPP]**

- **Description** Query the value of the over-power protection point.
	- **Query** :OPP:RESult[:OPP]?
	- **Example** OPP:RES?
	- **Response** Returns: <NR2>

#### **17.7 :OPP:RESult:PMAX**

- **Description** Query the maximum power point recorded in the OPP test.
	- **Query** :OPP:RESult:PMAX?
	- **Example** OPP:RES:PMAX?
	- **Response** Returns: <NR2>

## Load Effect Subsystem

<span id="page-45-0"></span>The LEFF subsystem contains the commands used to configure the parameters of the load effect test. These parameters include: minimum current, maximum current, normal load operation, and step delay. The subsystem also includes query commands to read the results of the test.

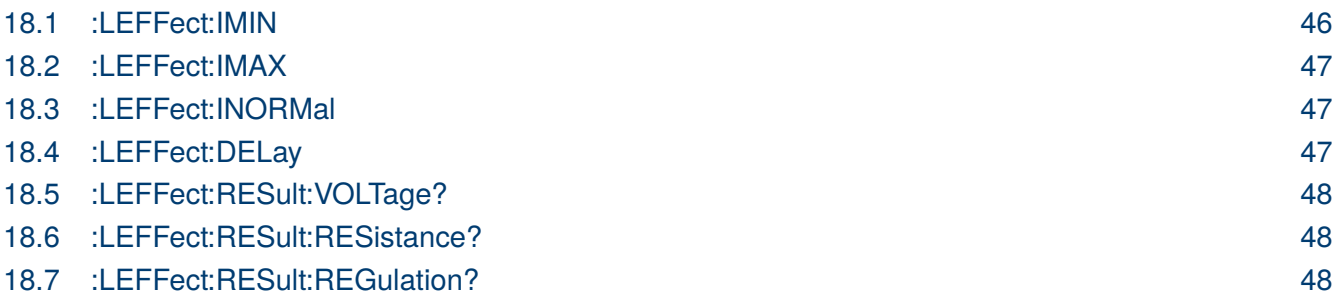

#### **18.1 :LEFFect:IMIN**

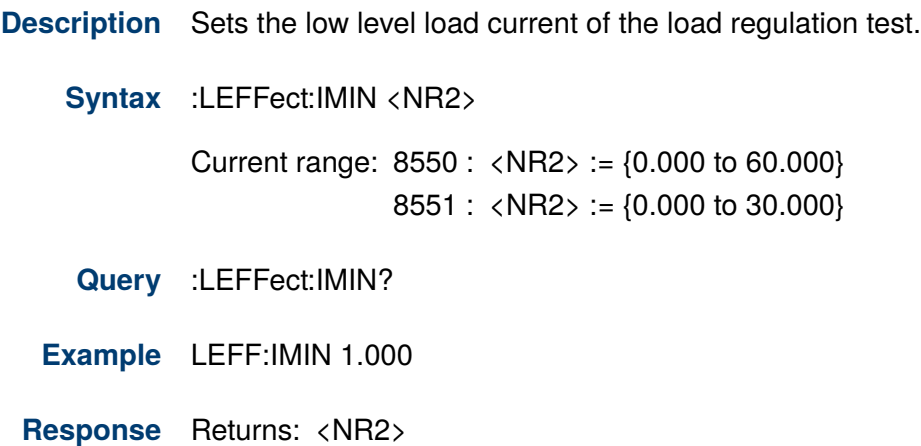

## <span id="page-46-0"></span>**EK PRECISIO**

#### **18.2 :LEFFect:IMAX**

**Description** Sets the high level load current of the load regulation test.

**Syntax** :LEFFect:IMAX <NR2> Current range:  $8550 : \langle NR2 \rangle := \{0.000 \text{ to } 60.000\}$  $8551 : \langle NR2 \rangle := \{0.000 \text{ to } 30.000\}$ **Query** :LEFFect:IMAX?

**Example** LEFF:IMAX 60.000

**Response** Returns: <NR2>

#### **18.3 :LEFFect:INORMal**

**Description** Sets the normal load current level of the load regulation test.

**Syntax** :LEFFect:INORMal <NR2>

Current range: 8550 : <NR2> := {0.000 to 60.000} 8551 : <NR2> := {0.000 to 30.000}

- **Query** :LEFFect:INORMal?
- **Example** LEFF:INORM 30.000
- **Response** Returns: <NR2>

#### **18.4 :LEFFect:DELay**

**Description** Sets the load current time for each step in the load regulation test.

**Syntax** :LEFFect:DELay <NR2>

 $\langle NR2 \rangle := \{0.1 \text{ to } 60 \text{ s}\}\$ 

- **Query** :LEFFect:DELay?
- **Example** LEFF:DEL 5.00
- **Response** Returns: <NR2>

## <span id="page-47-0"></span>EK PRECISIO

### **18.5 :LEFFect:RESult:VOLTage?**

**Description** Query the differnce between the maximum voltage and the minimum voltage.

- **Query** :LEFFect:RESult:VOLTage?
- **Example** LEFF:RES:VOLT?
- **Response** Returns: <NR2>

## **18.6 :LEFFect:RESult:RESistance?**

- **Description** Query the calculated internal resistance of the DUT.
	- **Query** :LEFFect:RESult:RESistance?
	- **Example** LEFF:RES:RES?
	- **Response** Returns: <NR2>

#### **18.7 :LEFFect:RESult:REGulation?**

**Description** Query the calculated load adjustment rate.

- **Query** :LEFFect:RESult:REGulation?
- **Example** :LEFF:RES:REG?
- **Response** Returns: <NR2>

## Sweep Subsystem

<span id="page-48-0"></span>The SWEEP subsystem contains the commands used to configure the parameters of the sweep test. The commands supported are:

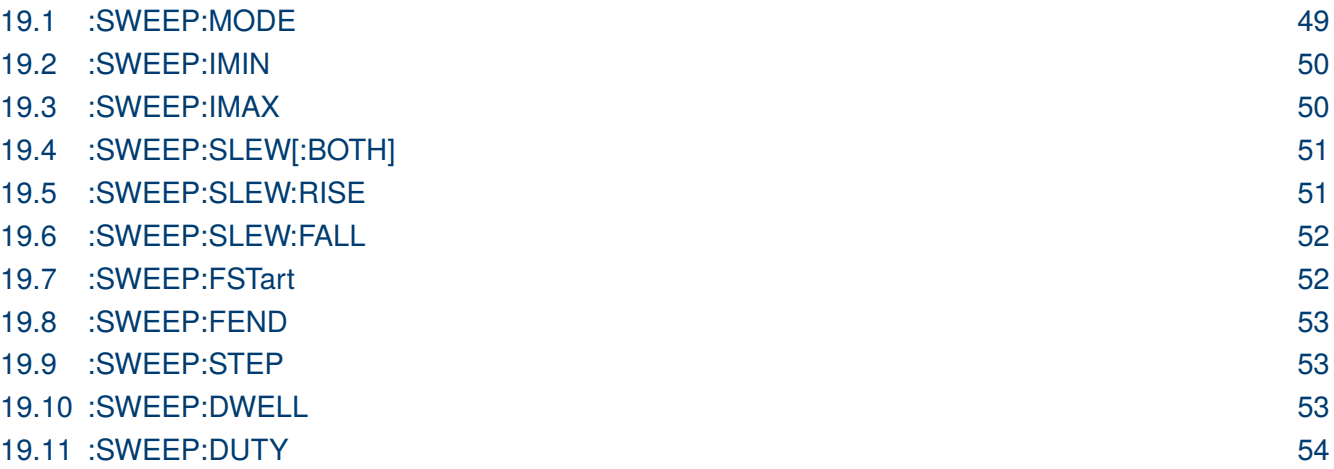

### **19.1 :SWEEP:MODE**

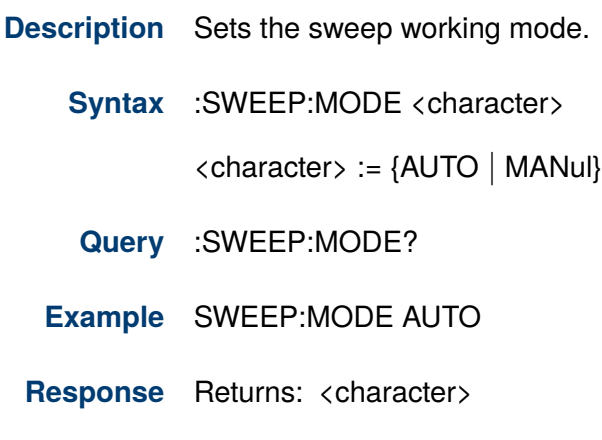

## <span id="page-49-0"></span>EK PRECISIO

#### **19.2 :SWEEP:IMIN**

**Description** The sets minimum load current level of the sweep test.

**Syntax** :SWEEP:IMIN <NR2>

Current range: 8550 : <NR2> := {0.000 to 60.000} 8551 : <NR2> := {0.000 to 30.000}

- **Query** :SWEEP:IMIN?
- **Example** SWEEP:IMIN 1.000
- **Response** Returns: <NR2>

#### **19.3 :SWEEP:IMAX**

**Description** The sets maximum load current level of the sweep test.

**Syntax** :SWEEP:IMAX <NR2>

Current range:  $8550 : \langle NR2 \rangle := \{0.000 \text{ to } 60.000\}$ 8551 : <NR2> := {0.000 to 30.000}

- **Query** :SWEEP:IMAX?
- **Example** SWEEP:IMAX 5.000
- **Response** Returns: <NR2>

<span id="page-50-0"></span>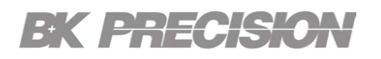

#### **19.4 :SWEEP:SLEW[:BOTH]**

**Description** Sets the same slew rate for both the rise and fall slope in sweep mode.

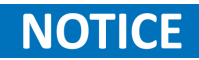

The instrument must be in sweep operation mode for the command to work. If the instrument is not in sweep mode upon entering the sweep menu the slew values will be set to the default values (0.300  $A/\mu s$ )

**Syntax** :SWEEP:SLEW[:BOTH] <NR2>

 $\langle$ NR2> := {0.012 to 3.00 Aµs}

**Query** :SWEEP:SLEW[:BOTH]?

**Example** SWEEP:SLEW 0.200

**Response** Returns: <NR2>,<NR2>

#### **19.5 :SWEEP:SLEW:RISE**

**Description** Sets the current rise time for sweep mode.

## **NOTICE**

The instrument must be in sweep operation mode for the command to work. If the instrument is not in sweep mode upon entering the sweep menu the rise time will be set to the default value (0.300 A/ $\mu$ s)

**Syntax** :SWEEP:SLEW:RISE <NR2>

 $\langle$ NR2> := {0.012 to 3.00 A/ $\mu$ s}

**Query** :SWEEP:SLEW:RISE?

**Example** SWEEP:SLEW:RISE 0.200

**Response** Returns: <NR2>

<span id="page-51-0"></span>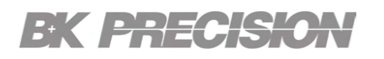

#### **19.6 :SWEEP:SLEW:FALL**

**Description** Sets the current fall time for sweep mode.

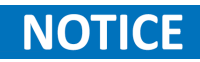

The instrument must be in sweep operation mode for the command to work. If the instrument is not in sweep mode upon entering the sweep menu the fall time will be set to the default value (0.300 A/ $\mu$ s)

**Syntax** :SWEEP:SLEW:FALL <NR2>

 $\langle$ NR2> := {0.012 to 3.00 A/ $\mu$ s}

- **Query** :SWEEP:SLEW:FALL?
- **Example** SWEEP:SLEW:FALL 0.200
- **Response** Returns: <NR2>

#### **19.7 :SWEEP:FSTart**

- **Description** Sets the starting frequency of the SWEEP test.
	- **Syntax** :SWEEP:FSTart <NR2>

 $\langle$  NR2 $\rangle$  := {0.01 to 25000.00 Hz}

- **Query** :SWEEP:FSTart?
- **Example** SWEEP:FST 50.000
- **Response** Returns: <NR2>

## <span id="page-52-0"></span>EK PRECISIO

#### **19.8 :SWEEP:FEND**

**Description** Sets the value of the last frequency step for the SWEEP test.

**Syntax** :SWEEP:FEND <NR2>

 $\langle$  NR2 $\rangle$  := {0.01 to 25000.00 Hz}

- **Query** :SWEEP:FEND?
- **Example** SWEEP:FEND 60.000
- **Response** Returns: <NR2>

#### **19.9 :SWEEP:STEP**

- **Description** Sets the incremental steps of the SWEEP test.
	- **Syntax** :SWEEP:STEP <NR1>
		- $\langle$  NR2 $\rangle$  := {0.01 to 25000.00 Hz}
	- **Query** :SWEEP:STEP?
	- **Example** :SWEEP:STEP 5
	- **Response** Returns: <NR1>

#### **19.10 :SWEEP:DWELL**

**Description** Sets the time width for each step in the SWEEP test.

**Syntax** :SWEEP:DWELL <NR2>

 $\langle \text{NR2} \rangle := \{0.0001 \text{ to } 99.999 \text{ s}\}\$ 

- **Query** :SWEEP:DWELL?
- **Example** SWEEP:DWELL 10.000
- **Response** Returns: <NR2>

## <span id="page-53-0"></span>**EK PRECISION**

### **19.11 :SWEEP:DUTY**

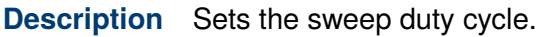

**Syntax** :SWEEP:DUTY <NR1>

 $\langle \text{NR1} \rangle := \{1 \text{ to } 99 \% \}$ 

- **Query** :SWEEP:DUTY?
- **Example** SWEEP:DUTY 50
- **Response** Returns: <NR1>

## Auto Subsystem

<span id="page-54-0"></span>The AUTO subsystem contains the commands used to configure the parameters of the auto test. The commands supported are:

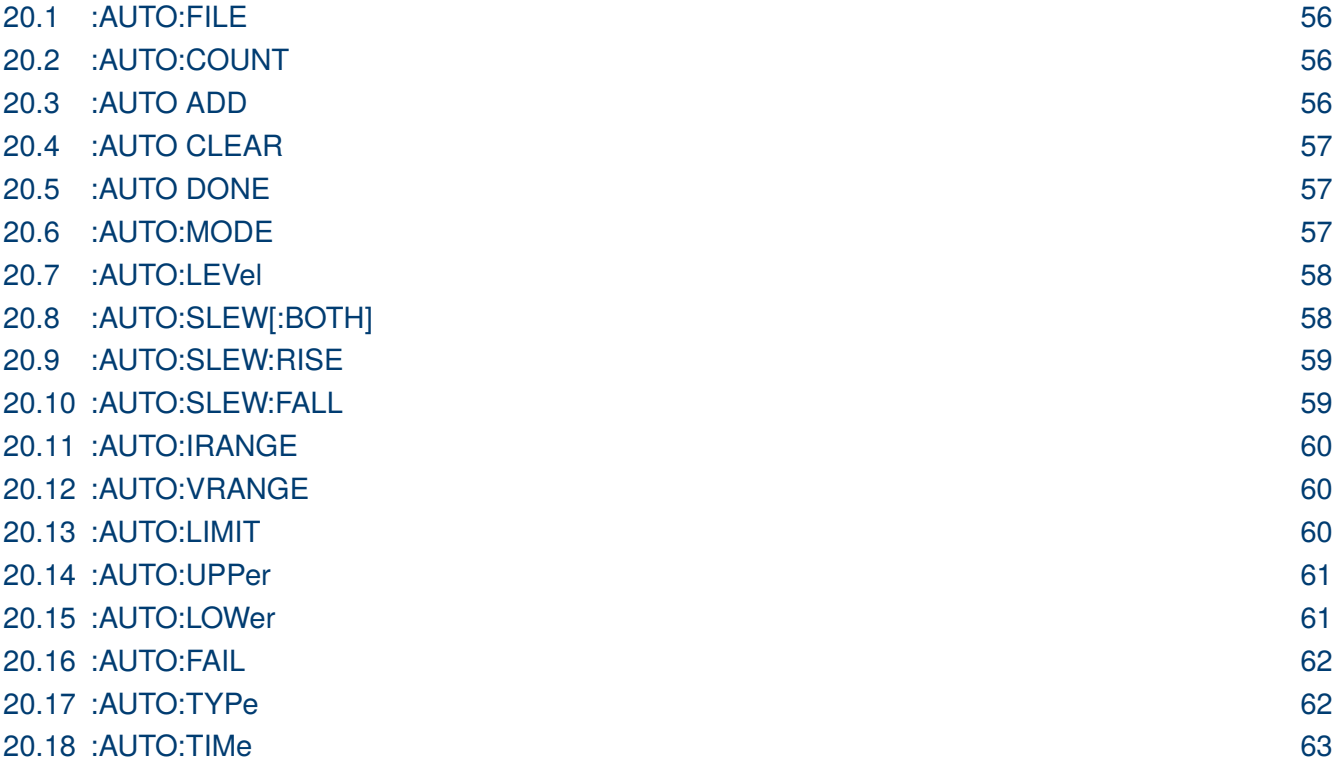

## <span id="page-55-0"></span>**EK PRECISIO**

#### **20.1 :AUTO:FILE**

**Description** Selects the file to be executed or edited aswell as the step to be edited.

**Syntax** :AUTO:FILE <NR1>,<NR1>

File Number:  $\langle \text{NR1} \rangle := \{1 \text{ to } 10\}$ 

Step Number:  $\langle \text{NR1} \rangle := \{1 \text{ to } 50\}$ 

**NOTICE** 

The first  $\langle NR1\rangle$  value specifies the file number while the second  $\langle NR1\rangle$  value specifies the step number.

- **Query** :AUTO:FILE?
- **Example** AUTO:FILE 1,2
- **Response** Returns: <NR1>

#### **20.2 :AUTO:COUNT**

**Description** Sets the number of loop counts the selected file will run.

**Syntax** :AUTO:COUNT <NR1>

 $\langle \text{NR1} \rangle := \{1 \text{ to } 100\}$ 

**Query** :AUTO:COUNT?

**Example** AUTO:COUNT 2

**Response** Returns: <NR1>

#### **20.3 :AUTO ADD**

**Description** Inserst a new step into the selected file.

**Syntax** :AUTO ADD

**Example** AUTO ADD

## <span id="page-56-0"></span>**EK PRECISION**

### **20.4 :AUTO CLEAR**

**Description** Clears all steps of the selected file

**Syntax** :AUTO CLEAR

**Example** AUTO CLEAR

#### **20.5 :AUTO DONE**

**Description** Completes edits to the selected file.

**Syntax** :AUTO DONE

**Example** AUTO DONE

#### **20.6 :AUTO:MODE**

**Description** Sets the opereation mode of the selected step in the selected file.

**Syntax** :AUTO:MODE <character>

 $\langle$ character $\rangle$  := {CURR | VOLT | RES | POW}

**Query** :AUTO:MODE?

**Example** AUTO:MODE CURR

**Response** Returns: <character>

### <span id="page-57-0"></span>EK PRECISIO

#### **20.7 :AUTO:LEVel**

**Description** Sets the load value of the selected step in the selected file.

**Syntax** :AUTO:LEVel <NR2>

CC Mode:  $8550$  :  $\langle \text{NR2} \rangle := \{0.000 \text{ to } 60.100\}$  $8551 : \langle NR2 \rangle := \{0.000 \text{ to } 30.000\}$ 

CV Mode:  $\langle NR2 \rangle := \{0.000 \text{ to } 150.00\}$ 

CR Mode: <NR2> := {0.050 to 50000  $\Omega$ }

CW Mode: 8550 : <NR2> := {0.000 to 350.00} 8551 : <NR2> := {0.000 to 175.000}

- **Query** :AUTO:LEVel?
- **Example** AUTO:LEV 10.000
- **Response** Returns: <NR2>

#### **20.8 :AUTO:SLEW[:BOTH]**

**Description** Sets the same slew rate for both the rise and fall slope in auto mode.

The instrument must be in auto operation mode for the command to work. If the **NOTICE** instrument is not in auto mode upon entering the auto menu the slew values will be set to the default values (0.300 A/μs for CC and 3.00 V/ms for CV)

**Syntax** :AUTO:SLEW[:BOTH] <NR2>

CV Mode : <NR2> := {0.00 to 3.00 V/ms}

CC Mode :  $\langle NR2 \rangle := \{0.012 \text{ to } 3.00 \text{ A} \mu\text{s}\}\$ 

- **Query** :AUTO:SLEW[:BOTH]?
- **Example** AUTO:SLEW 0.200
- **Response** Returns: <NR2>,<NR2>

<span id="page-58-0"></span>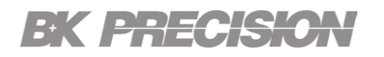

#### **20.9 :AUTO:SLEW:RISE**

**Description** Sets the current rise time for auto mode.

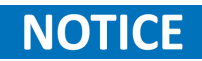

The instrument must be in auto operation mode for the command to work. If the instrument is not in auto mode upon entering the auto menu the slew values will be set to the default values (0.300 A/μs for CC and 3.00 V/ms for CV)

**Syntax** :AUTO:SLEW:RISE <NR2>

CV Mode : <NR2> := {0.00 to 3.00 V/ms}

CC Mode :  $\langle NR2 \rangle := \{0.012 \text{ to } 3.00 \text{ A} \mu s\}$ 

**Query** :AUTO:SLEW:RISE?

**Example** AUTO:SLEW:RISE 0.200

**Response** Returns: <NR2>

#### **20.10 :AUTO:SLEW:FALL**

**Description** Sets the current fall time for auto mode.

#### The instrument must be in auto operation mode for the command to work. If the **NOTICE** instrument is not in auto mode upon entering the auto menu the slew values will be set to the default values (0.300 A/μs for CC and 3.00 V/ms for CV)

**Syntax** :AUTO:SLEW:FALL <NR2>

CV Mode : <NR2> := {0.00 to 3.00 V/ms}

CC Mode :  $\langle NR2 \rangle := \{0.012 \text{ to } 3.00 \text{ A} \mu s\}$ 

**Query** :AUTO:SLEW:FALL?

**Example** AUTO:SLEW:FALL 0.200

**Response** Returns: <NR2>

## <span id="page-59-0"></span>EK PRECISIO

#### **20.11 :AUTO:IRANGE**

**Description** Sets the current range of the selected step in the selected file.

**Syntax** :AUTO:IRANGE <NR1>

8550 :  $\langle \text{NR1}\rangle := \{6 \text{ A} \mid 60 \text{ A}\}$  8551 :  $\langle \text{NR2}\rangle := \{3 \text{ A} \mid 30 \text{ A}\}$ 

**Query** :AUTO:IRANGE?

**Example** :AUTO:IRANGE 6

**Response** Returns: <NR1>

#### **20.12 :AUTO:VRANGE**

**Description** Sets the voltage range of the selected step in the selected file.

**Syntax** :AUTO:VRANGE <NR1>

 $\langle \text{NR1} \rangle := \{ 15 \text{ V} \mid 150 \text{ V} \}$ 

- **Query** :AUTO:VRANGE?
- **Example** AUTO:VRANGE 6
- **Response** Returns: <NR1>

#### **20.13 :AUTO:LIMIT**

**Description** Sets the limit ype of the selected step in the selected file.

**Syntax** :AUTO:LIMIT <character>

 $\langle$ character $\rangle$  := {CURR | VOLT | POW | OFF}

- **Query** :AUTO:LIMIT?
- **Example** AUTO:LIMIT CURR
- **Response** Returns: <character>

### <span id="page-60-0"></span>**EK PRECISION**

#### **20.14 :AUTO:UPPer**

**Description** Sets the upper limit of the selected step in the selected file.

**Syntax** :AUTO:UPPer <NR2>

CC Mode:  $8550 : \langle NR2 \rangle := \{0.000 \text{ to } 60.100\}$ 8551 : <NR2> := {0.000 to 30.000}

CV Mode: <NR2> := {0.000 to 150.00}

CW Mode: 8550 : <NR2> := {0.000 to 350.00}

**Query** :AUTO:UPPer?

**Example** AUTO:UPP 10.000

**Response** Returns: <NR2>

#### **20.15 :AUTO:LOWer**

**Description** Sets the lower limit of the selected step in the selected file.

**Syntax** :AUTO:LOWer <NR2>

CC Mode:  $8550 : \langle NR2 \rangle := \{0.000 \text{ to } 60.100\}$ 8551 : <NR2> := {0.000 to 30.000}

CV Mode: <NR2> := {0.000 to 150.00}

CW Mode: 8550 : <NR2> := {0.000 to 350.00}

**Query** :AUTO:LOWer?

**Example** AUTO:LOW 10.000

**Response** Returns: <NR2>

## <span id="page-61-0"></span>EK PRECISIO

#### **20.16 :AUTO:FAIL**

**Description** Sets the fail operation of the selected step in the selected file. The fail operation will determined if the test is abortered when the input fails to meet the limits or if the test continues regardless of the failure.

**Syntax** :AUTO:FAIL <character>

 $\langle$ character $\rangle := \{CONTIN \mid ABORT\}$ 

**Query** :AUTO:FAIL?

**Example** AUTO:FAIL ABORT

**Response** Returns: <character>

#### **20.17 :AUTO:TYPe**

**Description** Sets the delay type of the selected step in the selected file. The type determines if the test continuously transitions from one step to the next once the delay time elapses, or if a trigger is required to proceed from one step to the next after the delay time elapses.

**Syntax** :AUTO:TYPe <character>

 $\langle$ character> := {TIM | TRIG}

- **Query** :AUTO:TYPe?
- **Example** AUTO:TYP TIM
- **Response** Returns: <charcter>

## <span id="page-62-0"></span>**EK PRECISION**

#### **20.18 :AUTO:TIMe**

**Description** Sets the delay time of the selected step in the selected file. The delay time set the run duration of the corresponding step.

**Syntax** :AUTO:TIMe <NR2>

 $\langle \text{NR2} \rangle := \{0.1 \text{ to } 99.0 \text{ s}\}\$ 

- **Query** :AUTO:TIMe?
- **Example** AUTO:TIM 10.0
- **Response** Returns: <NR2>

## System Subsystem

<span id="page-63-0"></span>The SYStem subsystem contains the commands used to configure the instruments settings. The commands supported are:

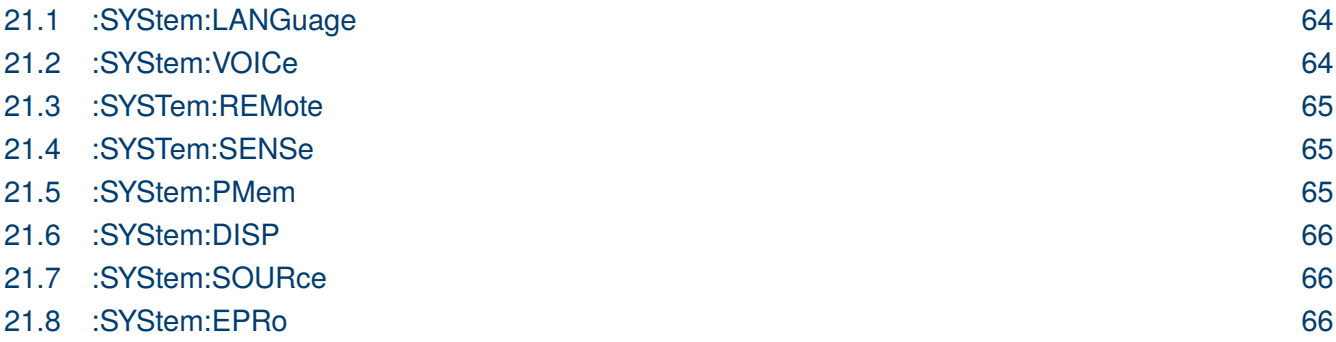

#### **21.1 :SYStem:LANGuage**

**Description** Sets teh interface language of the instrument. The language can be set to chinese (CN) or english (EN)

**Syntax** :SYStem:LANGuage <character>

 $\langle$ character> :=  $\{CN | EN\}$ 

**Query** :SYStem:LANGuage?

**Example** SYS:LANG EN

**Response** Returns: <character>

#### **21.2 :SYStem:VOICe**

- **Description** Enable/Disable the buzzer.
	- **Syntax** :SYStem:VOICe <boolean>

 $\langle$ boolean $\rangle := \{1 \mid 0 \text{ or ON} \mid$  OFF}

- **Query** :SYStem:VOICe?
- **Example** SYS:VOIC 0

<span id="page-64-0"></span>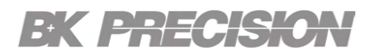

**Response** Returns: <br/>boolean>

#### **21.3 :SYSTem:REMote**

- **Description** PLaces the instrument in remote mode. The front panel will be lock disabling all front panel buttons except for LocK/Local.
	- **Syntax** :SYStem:REMote
	- **Example** SYST:REM

#### **21.4 :SYSTem:SENSe**

**Description** Enable/Disable the remote sense compensation.

**Syntax** :SYStem:SENSe <boolean>

 $\langle$ boolean $\rangle := \{1 \mid 0 \text{ or ON} \mid$  OFF $\}$ 

- **Query** :SYSTem:SENSe?
- **Example** SYST:SENS 1
- **Response** Returns: <br/>boolean>

#### **21.5 :SYStem:PMem**

- **Description** Sets the location of the file to be loaded on boot up.
	- **Syntax** :SYStem:PMem <character>

 $\langle$ character $\rangle := \{$ DEFAULT | FILER $\}$ 

- **Query** :SYStem:PMem?
- **Example** SYS:PM FILER
- **Response** Returns: <character>

## <span id="page-65-0"></span>EK PHECKO

#### **21.6 :SYStem:DISP**

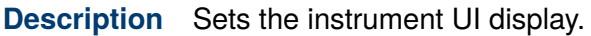

- **Syntax** :SYStem:DISP <NR1>
	- $\langle \text{NR1} \rangle := \{0 \mid 1 \mid 2 \mid 3\}$
- **Query** :SYStem:DISP?
- **Example** SYS:DISP 0
- **Response** Returns: <NR1>

#### **21.7 :SYStem:SOURce**

- **Description** Specifies what the source of the instrument under test is.
	- **Syntax** :SYStem:SOURce <character>

 $\langle$ character $\rangle := \{ \text{CURR} \mid \text{VOLT} \}$ 

- **Query** :SYStem:SOURce?
- **Example** SYS:SOUR VOLT
- **Response** Returns: <character>

#### **21.8 :SYStem:EPRo**

- **Description** Enable/Disable the external analog programming. Port 5 in the Handler interface on the rear panel of the instrument is the EXT-PROG port, which is used for external analog input. Connect this port to 0-10V voltage to simulate the input from 0 to full scale, thus adjust the input voltage and current value of the load.
	- **Syntax** :SYStem:EPRo <boolean>

 $\langle$ boolean $\rangle := \{1 \mid 0 \text{ or ON} \mid$  OFF $\}$ 

- **Query** :SYStem:EPRo?
- **Example** SYS:EPR
- **Response** Returns: <br/> <br/>boolean>

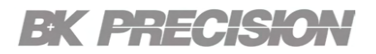

**Version: March 20, 2024**